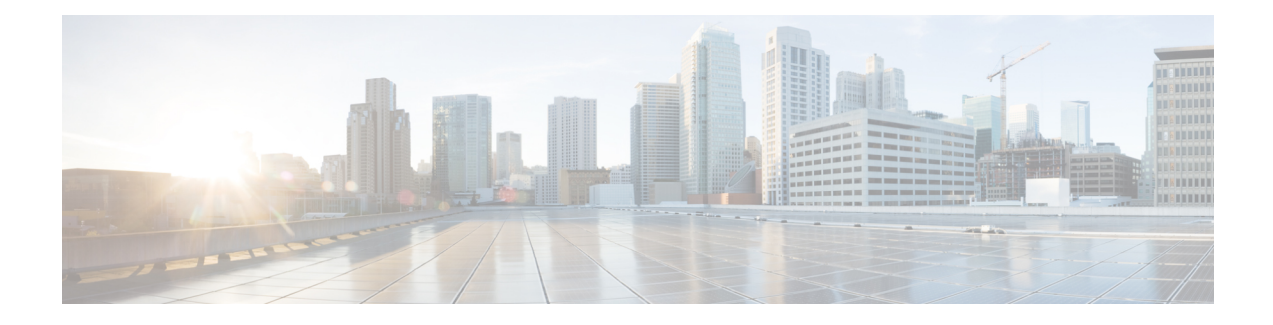

## **Finding Feature Information**

Your software release may not support all the features documented in this module. For the latest caveats and feature information, see Bug [Search](http://www.cisco.com/cisco/psn/bssprt/bss) Tool and the release notes for your platform and software release. To find information about the features documented in this module, and to see a list of the releases in which each feature is supported, see the feature information table at the end of this module.

Use Cisco Feature Navigator to find information about platform support and Cisco software image support. To access Cisco Feature Navigator, go to [www.cisco.com/go/cfn](http://www.cisco.com/go/cfn). An account on Cisco.com is not required.

- Prerequisites for Cisco Unified [Communications](#page-0-0) Trusted Firewall Control Version III, page 1
- Restrictions for Enhanced Firewall Traversal for Cisco Unified [Communications,](#page-1-0) page 2
- Information About Cisco Unified [Communications](#page-1-1) Trusted Firewall Control Version III, page 2
- How to Configure Cisco Unified [Communications](#page-4-0) Trusted Firewall Control Version III, page 5
- Feature Information for Cisco Unified [Communications](#page-19-0) Trusted Firewall Control Version III, page [20](#page-19-0)

## <span id="page-0-0"></span>**Prerequisites for Cisco Unified Communications Trusted Firewall Control - Version III**

- Ensure that you have the correct platform to support this feature. Cisco Unified Communications Trusted Firewall Control is supported on the Cisco 1861, 2801, 2811, 2821, 2851, 3825, and 3845 platforms.
- Cisco IOS Release 15.1(2)T
- All k9 images with voice support. Session Timer feature can run on any voice image and does not support the firewall traversal.
- uc-base and securityk9 licenses on Cisco 29xx and 39xx platforms. Session Timer feature does not require securityk9 licenses.

#### **Configuration Prerequisites**

The trusted firewall traversal for Cisco Unified CME SIP line side endpoints can be configured using TRP. The TRP must be configured under **voice service voip> stun** with the following information:

- Authorization agent-id
- Shared secret
- CAT ife
- Keepalive interval

The authorization agent-id and shared secret are mandatory commands and the CATlife and Keepalive interval are optional commands and can have default values

In addition, the **stun-usage** command must to be configured as firewall traversal by using CISCO-STUN-FLOWDATA under **voice class stun-usage**

For detail configuration steps, see: http://www.cisco.com/en/US/docs/voice\_ip\_comm/cucme/feature/guide/EnhancedTrustedFirewallControll.html

# <span id="page-1-0"></span>**Restrictions for Enhanced Firewall Traversal for Cisco Unified Communications**

Cisco IOS Release  $15.1(2)$ T implements firewall traversal for media using STUN on TRP and is not supported for:

- RSVP flow support through the Firewall
- Traditional SRST mode
- H.323 trunk support for Unified Communication Trusted Firewall
- Media flow around on Cisco Unified Border Element
- IPv6
- IP Multicast
- Video calls on SCCP and SIP line side

# <span id="page-1-1"></span>**Information About Cisco Unified Communications Trusted Firewall Control - Version III**

Before you configure Enhanced Firewall Traversal using STUN, you should understand the following concepts:

## **Overview of Firewall Traversal for Cisco Unified Communications**

In previous releases, firewall traversal implemented a new framework for IOS firewall traversal on Cisco Unified CME and Cisco Unified Border Element for SIP trunks.

For more information on Cisco trusted firewall traversal, see: www.cisco.com/en/US/docs/voice\_ip\_comm/cucme/feature/guide/EnhancedTrustedFirewallControll.html

### **SIP Session Timer**

The SIP Session Timer (RFC 4028) is the standard SIP keepalive mechanism that keeps the SIP session active. The SIP user agents send periodic re-INVITE or UPDATE requests (referred to as session refresh requests) to keep the session alive. The interval for the session refresh request is determined through a negotiation mechanism. Session Timer is used to allow SIP signaling through the IOS firewall. You must configure Access Control List (ACL) or partial SIP-Application Layer Gateway (ALG) on the Cisco IOS firewall to allow SIP signaling.

After signaling, a pinhole is created. The firewall starts an inactivity timer, so that in case the user agents crashes or reboots during the call or the BYE message is lost, it can remove its states when the timer starts.

For the Cisco Unified CME SIP line side, by default, the endpoint sends periodic REGISTER messages on port 5060.

- A partial SIP-ALG keeps track of the endpoint registration and keeps the signaling pinhole open as far as the registration is active.
- An ACL tracks the User Datagram Protocol (UDP) / Transmission Control Protocol (TCP) messages that travel across the signaling port and keeps the signaling pinhole open.

However, the Cisco Unified CME SIP trunks do not exchange periodic SIP messages.The Cisco IOS firewall control sessions times out if no SIP messages are exchanged. The timed out SIP over UDP sessions are re-established with the next SIP message (for example, BYE). Timed out SIP over TCP sessions are not re-established and the subsequent SIP messages (for example, BYE) will be dropped.

#### **Restrictions and Limitations for SIP Session Timer**

SIP session timer does not support the following:

- Media modifications in responses to locally sent ReINVITE for session refresh
- Session timer in early dialog UPDATE

#### **SIP Session Timer on CUBE for SIP-SIP Call Flows**

The following table shows who will be sending the session refresh requestsfor all combinations of User Agent Clients (UAC) / User Agent Server (UAS) support for session timer

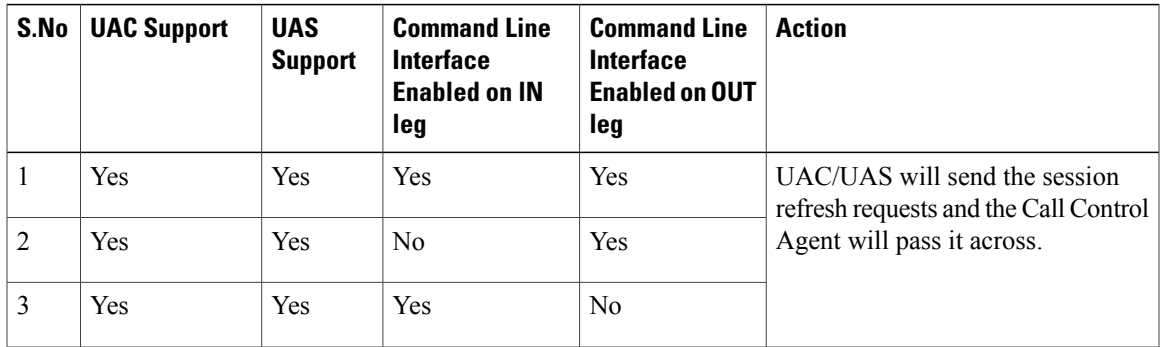

#### **Table 1: Session Timer on CUBE for SIP-SIP Call Flows**

 $\mathbf l$ 

T

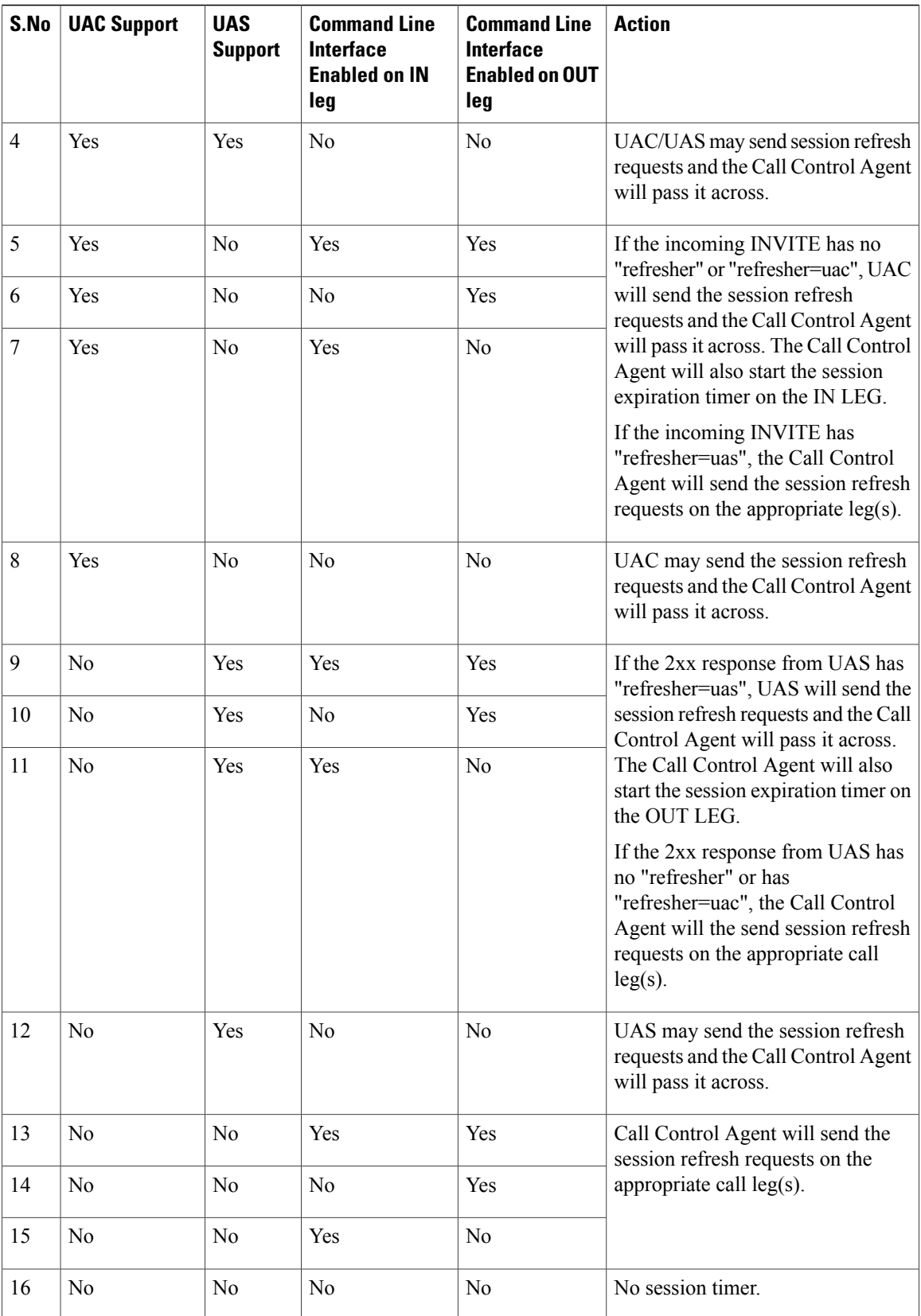

 **Cisco Unified Border Element (Enterprise) Protocol-Independent Features and Setup Configuration Guide, Cisco IOS XE Release 3S (Cisco ASR 1000)**

### **Firewall Traversal Deployment Scenarios**

This section provides the firewall traversal scenarios for the Cisco Unified CME line side endpoints.

#### **Firewall Traversal for Soft Phone**

For Cisco Unified CME line side, you can deploy an IOS firewall that can be collocated or non-collocated with the Cisco Unified CME.

This is a typical TRP-based trusted IOS firewall traversal deployment between a soft phone and the desk phones. In this scenario, a soft phone like CIPC in the data segment is registered to a Cisco Unified CME. When this soft phone communicates to a desktop IP phone in the voice segment that is registered to the same or different Cisco Unified CME, you can deploy an IOSfirewall for the traffic sent between the desktop phone and the soft phone on the Cisco Unified CME line side.

#### **Firewall Traversal for Wireless Phone**

In this scenario, the TRP-based trusted IOS firewall traversal is deployed between a wireless phone and desktop phones. A wireless (WiFi) phone like Cisco 792xG is registered to a Cisco Unified CME. When the wireless phone communicates to a wired phone that is registered to the same or different Cisco Unified CME, you can deploy an IOS firewall for the traffic sent between the wired and the wireless phone on the Cisco Unified CME line side.

#### **Firewall Traversal for Teleworker**

In this scenario, the teleworker phone is registered to a central or branch office and the Cisco Unified CME communicates to a phone which resides inside the central or branch office. You can deploy an IOS firewall for the traffic sent between the central/branch office and the teleworker phone on the Cisco Unified CME line side.

The teleworker can use the Transport Layer Security (TLS) and Secure Real-Time Protocol (SRTP) for making VoIP calls or establish a Virtual Private Network (VPN) tunnel to the central or branch office for making VoIP calls. In TLS/ SRTP case, the VPN engine/concentrator decrypts the signaling packets and passes the packets to the firewall for inspection. Hence, either a partial SIP ALG or ACL, along with TRP, can be deployed. In VPN case, the firewall will not have the key to decrypt the signaling packets. Hence, only ACL along with TRP can be deployed

## <span id="page-4-0"></span>**How to Configure Cisco Unified Communications Trusted Firewall Control - Version III**

To configure Firewall traversal for Cisco Unified CME SIP line side endpoints, enable the stun-usage under:

• Voice-register pool or voice-register template and apply under the voice register pool for SIP line side

### **Configuring Firewall Traversal for Cisco Unified CME SIP Line Side Endpoints**

Perform these tasks to configure firewall traversal.

ι

#### **SUMMARY STEPS**

- **1. enable**
- **2. configure terminal**
- **3. voice register pool***phone-tag*
- **4. voice-class stun-usage***tag*
- **5. end**

#### **DETAILED STEPS**

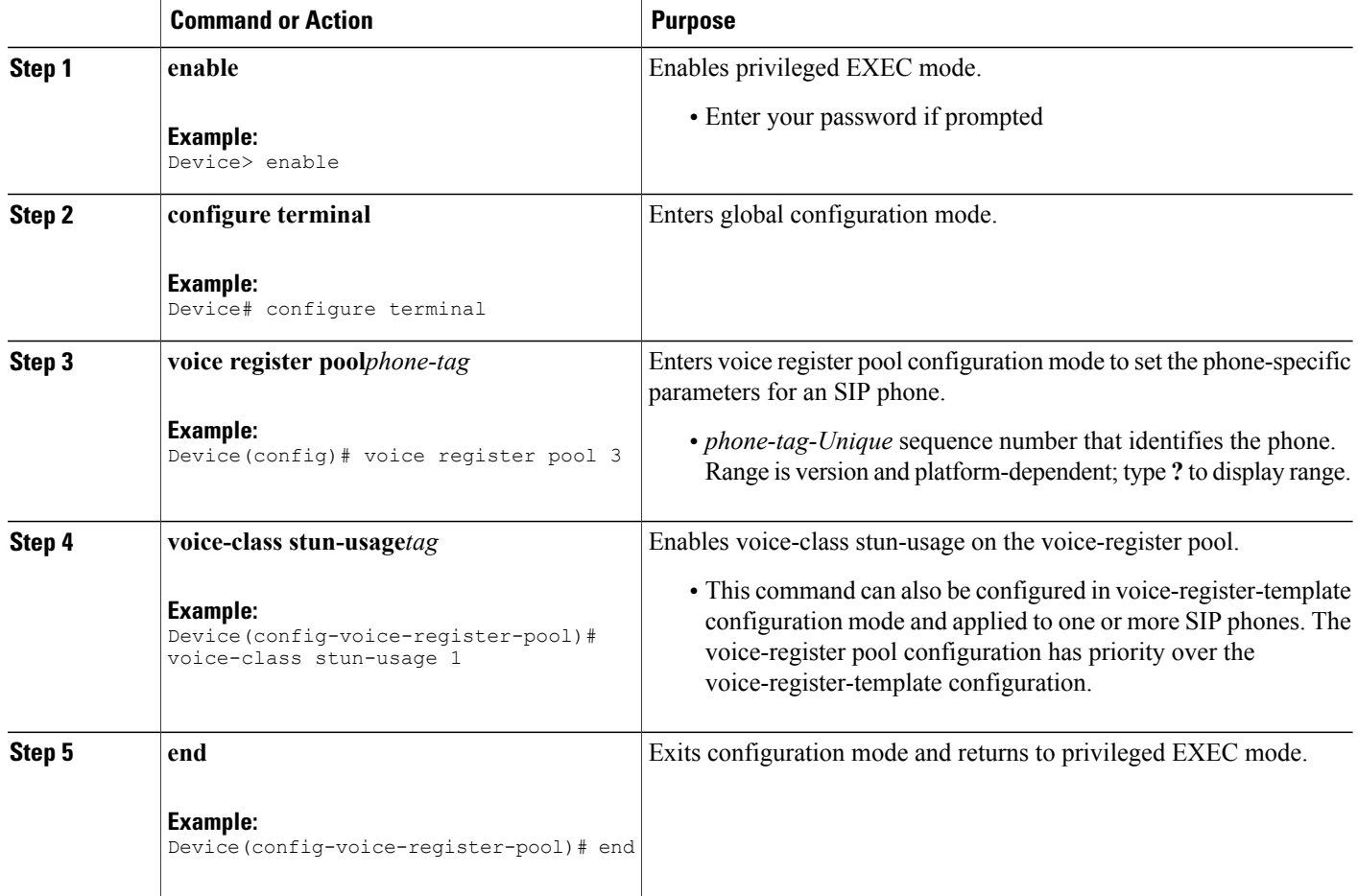

#### **Example: Cisco Unified CME SIP Line Side EndPoints**

This section provides the following sample configuration:

```
Device# show run
Building configuration...
!
! Last configuration change at 14:20:02 IST Thu Mar 25 2010 by cisco
! NVRAM config last updated at 15:10:47 IST Wed Mar 24 2010 by cisco
```

```
!
version 15.1
service timestamps debug datetime msec localtime show-timezone
service timestamps log datetime msec localtime show-timezone
no service password-encryption
!
hostname fidessrst
!
boot-start-marker
boot system tftp://9.13.40.15/kartk/c3845-adventerprisek9_ivs-mz.0_2_0_20091205
boot-end-marker
!
logging buffered 1000000
no logging console
enable secret 5 $1$GbsI$Ah0BLBHzFx4w/Hu7kyhrs1
enable password cisco
!
no aaa new-model
!
no process cpu autoprofile hog
clock timezone IST 5
!
dot11 syslog
ip source-route
!
no ip cef
!
no ip domain lookup
ip domain name yourdomain.com
no ipv6 cef
!
multilink bundle-name authenticated
!
template 10
!
voice-card 0
dspfarm
dsp services dspfarm
!
voice service voip
notify redirect ip2pots
no supplementary-service sip moved-temporarily
no supplementary-service sip refer
stun
 stun flowdata agent-id 1 boot-count 45
  stun flowdata shared-secret 7 14141B180F0B7B79772B3A26211C564450
 stun flowdata catlife 70 keepalive 30
sip
  session transport tcp
  registrar server expires max 600 min 60
!
voice class stun-usage 1
stun usage firewall-traversal flowdata
!
voice register global
mode cme
source-address 192.168.0.1 port 5060
max-dn 100
 max-pool 100
 load 7971 SIP70.8-5-2SR1S
 load 7970 SIP70.8-5-2SR1S
 load 7961 SIP41.8-5-2SR1S
load 7960-7940 P0S3-8-12-00
 authenticate realm cisco.com
 tftp-path flash:
create profile sync 0221764396482329
!
voice register dn 2
number 999999
pickup-group 333
name 7970-2
mwi
!
```
voice register dn 3 number 777777 pickup-group 333 name 7970-3 mwi ! voice register dn 5 number 2222 name 7960-Camelot1 mwi ! voice register dn 6 number 4444 name 7960-Camelot2 mwi ! voice register dn 7 number 6666 name 7960-Camelot3 mwi ! voice register dn 8 number 8888 call-forward b2bua all 6666 name 7960-Camelot4 mwi ! voice register dn 9 number 101010 call-forward b2bua all 1111 name 7960-Camelot5 mwi ! voice register dn 10 number 121212 call-forward b2bua noan 6666 timeout 3 name 7960-Camelot6 mwi ! voice register dn 11 number 141414 call-forward b2bua busy 1111 name 7960-Camelot7 huntstop channel 1 mwi ! voice register dn 50 number 15253545 name callgen-sip1 mwi ! voice register dn 51 number 16263646 name callgen-sip2 mwi voice register template 10 voice-class stun-usage 1 softkeys connected Park Confrn Endcall Hold Trnsfer ! voice register pool 2 park reservation-group 1111 id mac 0022.9059.81D9 type 7970 number 1 dn 2 template 10 codec g711ulaw ! voice register pool 50 id mac 0011.209F.5D60 type 7960 number 1 dn 50 voice-class stun-usage 1 codec g711ulaw

Ι

```
!
voice register pool 51
 id mac 0011.209F.5D60
 type 7960
number 1 dn 51
 voice-class stun-usage 1
 codec g711ulaw
license udi pid CISCO3845-MB sn FOC12373868
archive
 log config
 hidekeys
username cisco password 0 cisco
!
redundancy
!
ip ftp username test
ip ftp password test123
!
!
interface GigabitEthernet0/0
description $ETH-LAN$$ETH-SW-LAUNCH$$INTF-INFO-GE 0/0$
 ip address 7.9.9.120 255.255.0.0
 duplex auto
speed auto
media-type rj45
no keepalive
no cdp enable
!
interface GigabitEthernet0/1
ip address 192.168.0.1 255.255.255.0
 duplex auto
speed auto
media-type rj45
no cdp enable
!
ip forward-protocol nd
ip http server
no ip http secure-server
ip http timeout-policy idle 60 life 86400 requests 10000
!
ip route 0.0.0.0 0.0.0.0 7.9.0.1
ip route 9.13.7.0 255.255.255.0 9.13.7.1
ip route 9.13.7.0 255.255.255.0 9.13.38.1
ip route 9.13.40.0 255.255.255.0 9.13.38.1
ip route 10.104.56.0 255.255.255.0 192.168.0.35
!
arp 10.104.56.54 0024.81b5.3302 ARPA
!
!
control-plane
!
call treatment on
!
voice-port 0/0/0
!
voice-port 0/0/1
!
!
mgcp fax t38 ecm
!
gateway
timer receive-rtp 1200
!
sip-ua
!
!
alias exec showrtp show policy-map type inspect zone-pair sessions
!
line con 0
exec-timeout 0 0
 login local
line aux 0
line vty 0 4
```
ı

```
access-class 23 in
privilege level 15
 login local
 transport input telnet
line vty 5 15
 access-class 23 in
privilege level 15
 login local
transport input telnet
!
exception data-corruption buffer truncate
scheduler allocate 20000 1000
end
```
## **Configuring Firewall Traversal for Cisco Unified CME SCCP Line Side Endpoints**

To configure Firewall traversal for Cisco Unified CME SCCP line side endpoints, enable the stun-usage under:

• Ephone or ephone-template and apply under the ephone for SCCP line side

#### **Before You Begin**

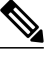

**Note** MTP should be enabled under ephones for SCCP CME line side endpoints

#### **SUMMARY STEPS**

- **1. enable**
- **2. configure terminal**
- **3. ephone***phone-tag*
- **4. mtp**
- **5. voice-class stun-usage***tag*
- **6. end**

#### **DETAILED STEPS**

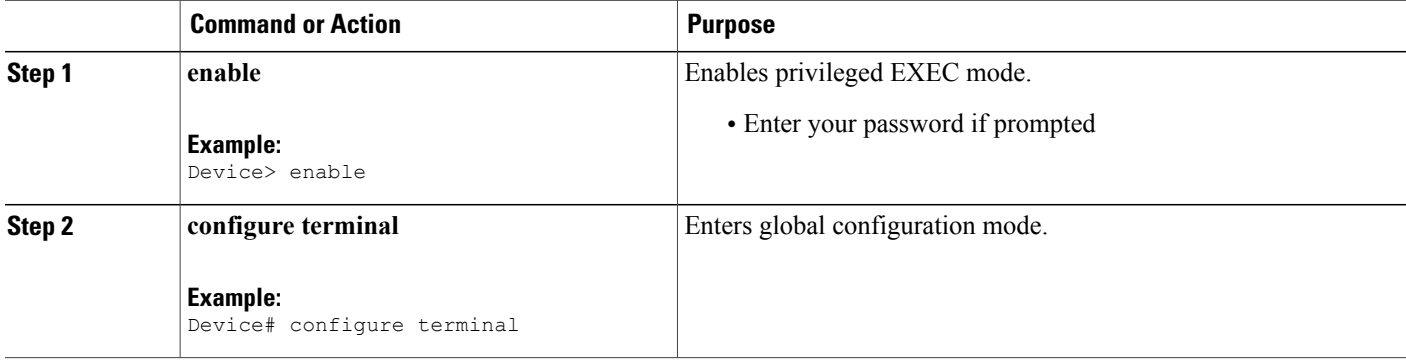

Ι

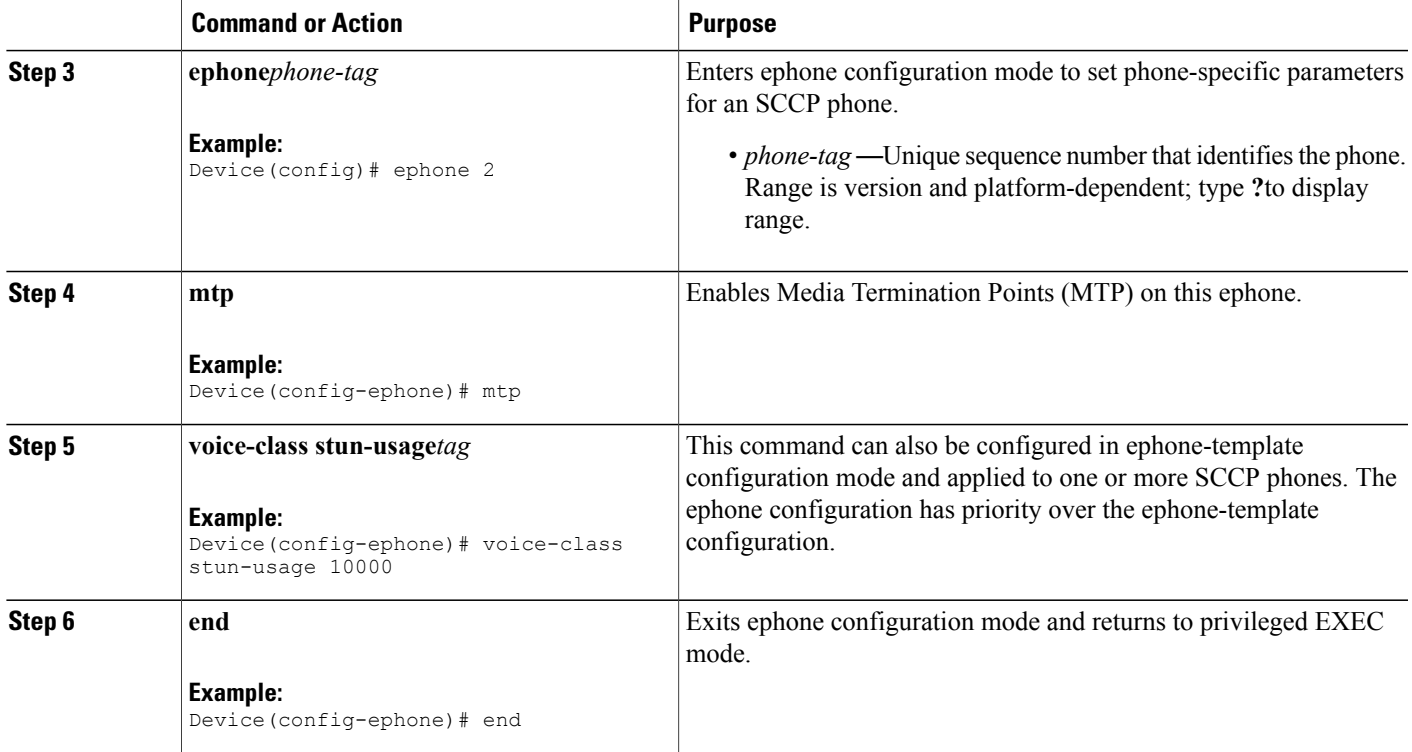

#### **Example: Cisco Unified CME SCCP Line Side EndPoints**

This section provides the following sample configuration:

```
Device#show run
Building configuration...
!
 Last configuration change at 14:20:02 IST Thu Mar 25 2010 by cisco
! NVRAM config last updated at 15:10:47 IST Wed Mar 24 2010 by cisco
!
version 15.1
service timestamps debug datetime msec localtime show-timezone
service timestamps log datetime msec localtime show-timezone
no service password-encryption
!
hostname fidessrst
!
boot-start-marker
boot system tftp://9.13.40.15/kartk/c3845-adventerprisek9_ivs-mz.0_2_0_20091205
boot-end-marker
!
logging buffered 1000000
no logging console
enable secret 5 $1$GbsI$Ah0BLBHzFx4w/Hu7kyhrs1
enable password cisco
!
no aaa new-model
!
no process cpu autoprofile hog
clock timezone IST 5
!
dot11 syslog
ip source-route
```
! no ip cef ! no ip domain lookup ip domain name yourdomain.com no ipv6 cef ! multilink bundle-name authenticated ! template 10 ! voice-card 0 dspfarm dsp services dspfarm ! voice service voip notify redirect ip2pots no supplementary-service sip moved-temporarily no supplementary-service sip refer stun stun flowdata agent-id 1 boot-count 45 stun flowdata shared-secret 7 14141B180F0B7B79772B3A26211C564450 stun flowdata catlife 70 keepalive 30 sip session transport tcp registrar server expires max 600 min 60 ! voice class stun-usage 1 stun usage firewall-traversal flowdata ! ! license udi pid CISCO3845-MB sn FOC12373868 archive log config hidekeys username cisco password 0 cisco ! redundancy ! ip ftp username test ip ftp password test123 ! ! interface GigabitEthernet0/0 description \$ETH-LAN\$\$ETH-SW-LAUNCH\$\$INTF-INFO-GE 0/0\$ ip address 7.9.9.120 255.255.0.0 duplex auto speed auto media-type rj45 no keepalive no cdp enable ! interface GigabitEthernet0/1 ip address 192.168.0.1 255.255.255.0 duplex auto speed auto media-type rj45 no cdp enable ! ip forward-protocol nd ip http server no ip http secure-server ip http timeout-policy idle 60 life 86400 requests 10000 ! ip route 0.0.0.0 0.0.0.0 7.9.0.1 ip route 9.13.7.0 255.255.255.0 9.13.7.1 ip route 9.13.7.0 255.255.255.0 9.13.38.1 ip route 9.13.40.0 255.255.255.0 9.13.38.1 ip route 10.104.56.0 255.255.255.0 192.168.0.35 ! arp 10.104.56.54 0024.81b5.3302 ARPA ! control-plane

```
!
call treatment on
!
voice-port 0/0/0
!
voice-port 0/0/1
!
!
mgcp fax t38 ecm
!
sccp local GigabitEthernet0/1
sccp ccm 192.168.0.1 identifier 1 version 7.0
sccp
!
gateway
 timer receive-rtp 1200
!
sip-ua
!
telephony-service
 sdspfarm units 3
sdspfarm transcode sessions 12
 sdspfarm tag 2 HwConference
 sdspfarm tag 3 mtp00230471e381
video
 srst mode auto-provision all
srst ephone template 1
srst dn line-mode dual
max-ephones 262
max-dn 500
 ip source-address 192.168.0.1 port 2000
 service directed-pickup gpickup
max-conferences 8 gain -6
call-park system application
moh music-on-hold.au
 transfer-system full-consult
create cnf-files version-stamp 7960 Mar 24 2010 15:09:20
!
ephone-template 1
voice-class stun-usage 1
mtp
!
ephone-template 3
voice-class stun-usage 1
!
ephone-dn 1 dual-line
number 1000
name vg1port1
!
ephone-dn 2 dual-line
number 2000
name vg1port2
!
ephone-dn 3 dual-line
number 3000
name vg2port1
!
ephone-dn 4 dual-line
number 4000
name vg2port2
call-forward all 3000
!
ephone-dn 5 dual-line
number 1111
name sccpcamelot1
!
ephone-dn 6 dual-line
number 3333
 name sccpcamelot2
!
ephone-dn 7 dual-line
number 717818919
description 717818919
```

```
name 717818919
!
ephone-dn 8 dual-line
number 6000
label 6000
description 6000
name 6000
!
ephone-dn 9 dual-line
number 5000
 label 5000
description 5000
name 5000
!
ephone-dn 10 dual-line
!
ephone-dn 11 dual-line
!
ephone-dn 13 dual-line
number 919886087486
name blacforestvg0
!
ephone-dn 14 dual-line
number 919886087487
name blacforestvg1
!
ephone-dn 15 dual-line
number 919886087488
name blacforestvg2
!
ephone-dn 16 dual-line
number 919886087489
name blacforestvg3
!
ephone-dn 41 dual-line
number 9876
conference meetme
preference 1
no huntstop
!
ephone-dn 42 dual-line
number 9876
conference meetme
preference 2
no huntstop
!
ephone-dn 43 dual-line
number 9876
 conference meetme
preference 3
no huntstop
!
ephone 1
voice-class stun-usage 1
device-security-mode none
mac-address FCAC.3BAE.0000
max-calls-per-button 2
mtp
 type anl
button 1:1
!
ephone 2
 voice-class stun-usage 1
device-security-mode none
mac-address FCAC.3BAE.0001
max-calls-per-button 2
mtp
 type anl
button 1:2
!
ephone 3
voice-class stun-usage 1
device-security-mode none
```

```
mac-address FCAC.3BAC.0000
max-calls-per-button 2
 type anl
button 1:3
!
ephone 4
 voice-class stun-usage 1
 device-security-mode none
mac-address FCAC.3BAC.0001
max-calls-per-button 2
mtp
 type anl
button 1:4
!
ephone 5
 voice-class stun-usage 1
 device-security-mode none
mac-address 1234.1234.1111
max-calls-per-button 2
mtp
 type 7960
button 1:5
!
ephone 6
voice-class stun-usage 1
 device-security-mode none
mac-address 1234.1234.3333
ephone-template 3
max-calls-per-button 2
codec g729r8 dspfarm-assist
mtp
 type 7960
button 1:6
!
ephone 7
 device-security-mode none
mac-address FCAC.3B79.0001
ephone-template 1
max-calls-per-button 2
 type anl
button 1:14
!
ephone 8
device-security-mode none
mac-address 001B.D584.E274
 ephone-template 1
button 1:7
!
ephone 9
device-security-mode none
mac-address FCAC.3B7F.0001
ephone-template 1
button 1:8
!
ephone 10
device-security-mode none
mac-address FCAC.3B7F.0000
 ephone-template 1
button 1:9
!
ephone 11
device-security-mode none
mac-address FCAC.3B79.0002
 ephone-template 1
max-calls-per-button 2
type anl
button 1:15
!
ephone 13
device-security-mode none
mac-address FCAC.3B79.0000
ephone-template 1
max-calls-per-button 2
```

```
type anl
button 1:13
!
ephone 14
device-security-mode none
mac-address FCAC.3B79.0003
ephone-template 1
max-calls-per-button 2
type anl
button 1:16
!
alias exec showrtp show policy-map type inspect zone-pair sessions
!
line con 0
exec-timeout 0 0
login local
line aux 0
line vty 0 4
 access-class 23 in
privilege level 15
login local
transport input telnet
line vty 5 15
access-class 23 in
privilege level 15
 login local
transport input telnet
!
exception data-corruption buffer truncate
scheduler allocate 20000 1000
end
```
### **Configuring SIP Session Timers**

### **Configuring SIP Sesion Timer Globally**

Perform these tasks to configure SIP session timer globally.

#### **SUMMARY STEPS**

- **1. enable**
- **2. configure terminal**
- **3. voice service voip**
- **4. sip**
- **5. min-se***string***session-expires***string*
- **6. session refresh**
- **7. end**

#### **DETAILED STEPS**

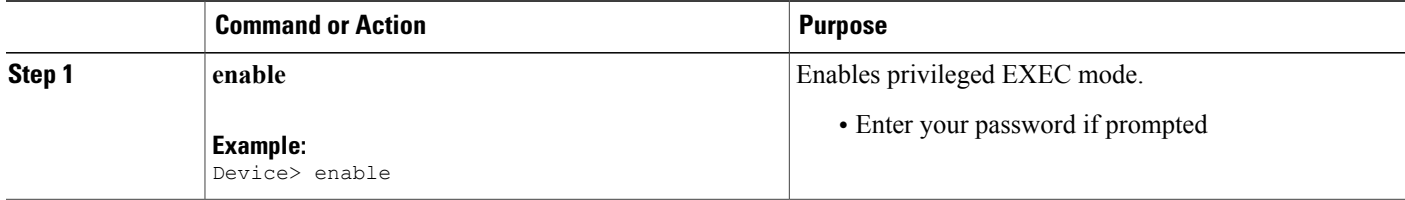

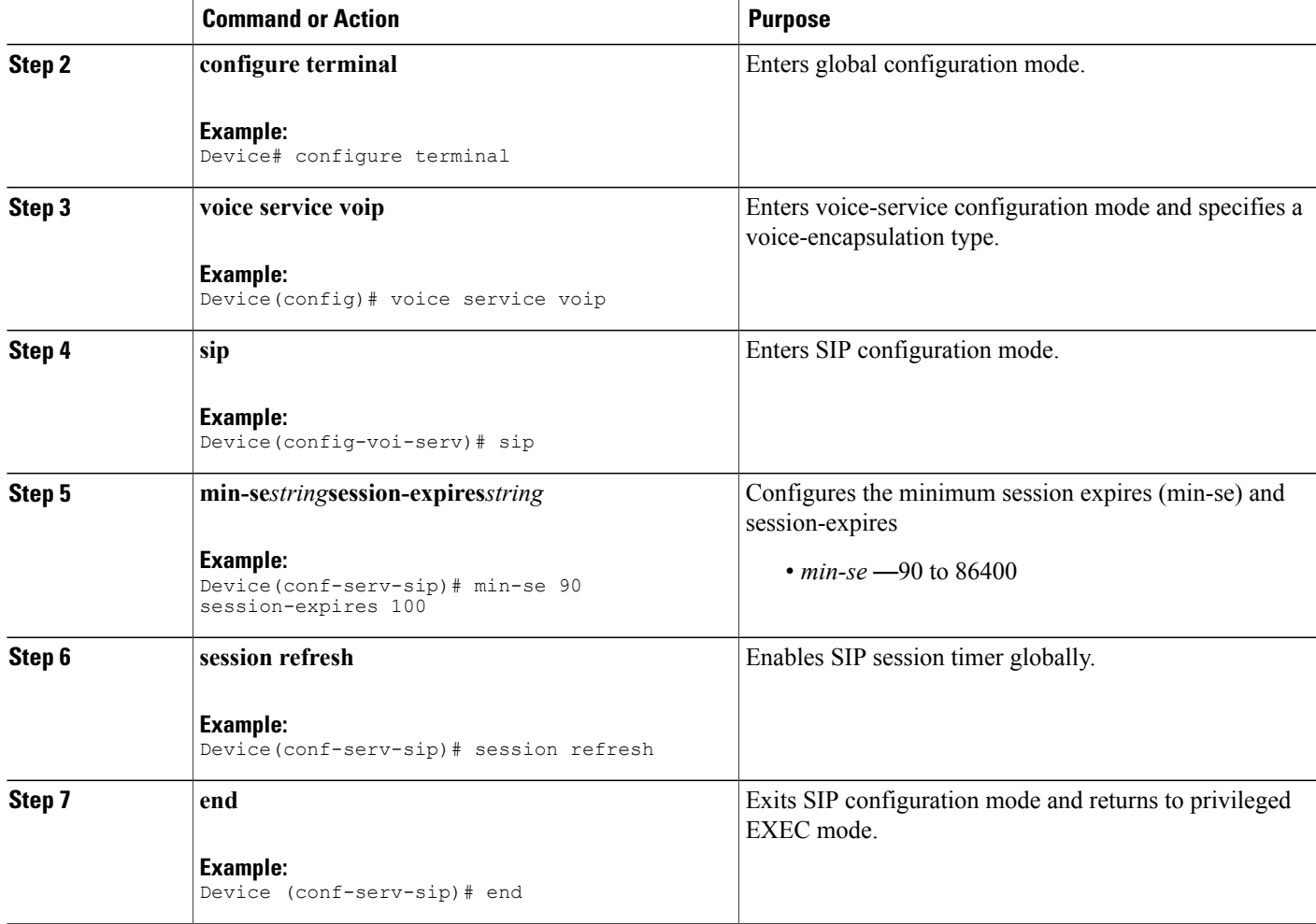

#### **Example: SIP Session Timer**

Г

This section provides the following sample configuration:

```
Device# show run
show running-config
Building configuration...
Current configuration : 2284 bytes
!
! Last configuration change at 13:50:48 IST Sun Mar 14 2010
! NVRAM config last updated at 16:21:46 IST Fri Mar 12 2010
!
version 15.1
service timestamps debug datetime msec
service timestamps log datetime msec localtime show-timezone
no service password-encryption
!
hostname CUBE1-Fides3
!
boot-start-marker
boot-end-marker
!
!
```
logging buffered 1000000

no logging console ! no aaa new-model no process cpu autoprofile hog clock timezone IST 5 ! ip source-route ! ip cef ! no ip domain lookup ip domain name yourdomain.com no ipv6 cef multilink bundle-name authenticated ! voice service voip allow-connections sip to sip sip min-se 90 session-expires 100 session refresh ! voice-card 0 ! license udi pid CISCO2821 sn FHK1143F0UK archive log config hidekeys no memory lite username cisco privilege 15 secret 5 \$1\$p0H/\$eUuiG4gFjfFQFVvUzoDd3/ ! redundancy ! ip ftp username test ip ftp password test123 ! interface GigabitEthernet0/0 description \$ETH-LAN\$\$ETH-SW-LAUNCH\$\$INTF-INFO-GE 0/0\$ ip address 7.9.9.106 255.255.0.0 duplex auto speed auto no cdp enable ! interface GigabitEthernet0/1 no ip address shutdown duplex auto speed auto no cdp enable ! ip forward-protocol nd ! ip http server ip http access-class 23 ip http authentication local ip http timeout-policy idle 60 life 86400 requests 10000 ip route 0.0.0.0 0.0.0.0 7.9.0.1 ! control-plane ! mgcp fax t38 ecm ! ! dial-peer voice 100 voip huntstop destination-pattern 1000000000 b2bua session protocol sipv2 session target ipv4:7.9.9.9 incoming called-number 2000000000 voice-class sip session refresh codec g711ulaw !

```
sip-ua
retry invite 2
!
!
gatekeeper
shutdown
line con 0
exec-timeout 0 0
line aux 0
line vty 0 4
access-class 23 in
privilege level 15
login local
transport input telnet
line vty 5 15
access-class 23 in
privilege level 15
login local
transport input telnet
!
exception data-corruption buffer truncate
scheduler allocate 20000 1000
end
```
### **Configuring SIP Session Timer on a Dial-Peer**

Perform these tasks to configure SIP session timer at the dial peer level.

#### **SUMMARY STEPS**

- **1. enable**
- **2. configure terminal**
- **3. dial-peer voice***tag***voip**
- **4. voice-class sip session refresh**
- **5. end**

#### **DETAILED STEPS**

Г

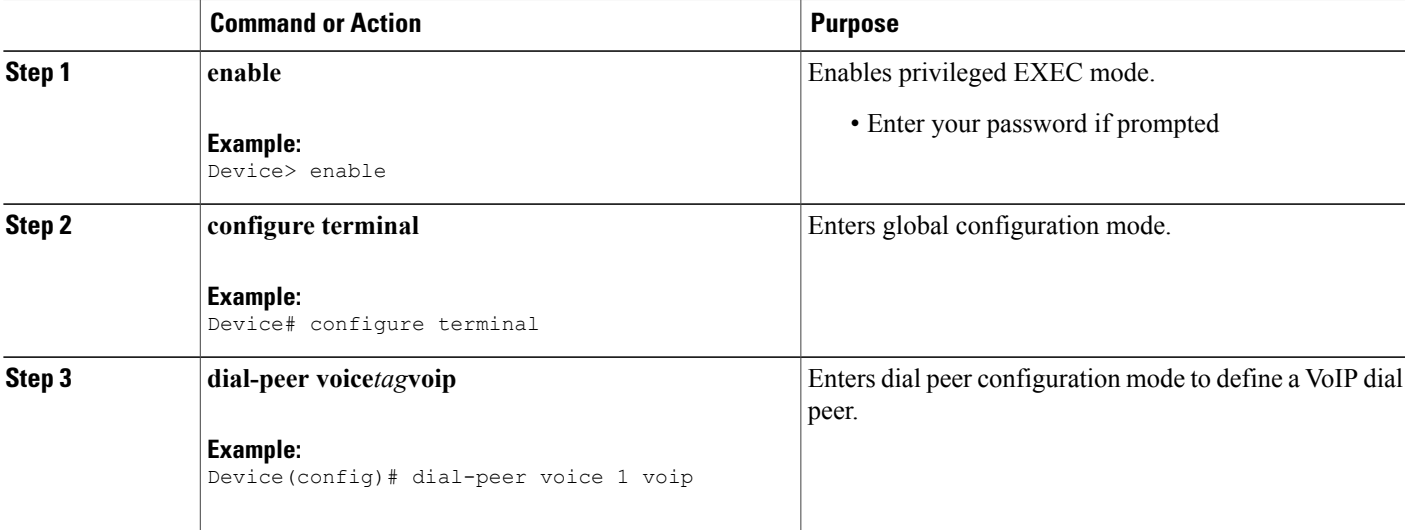

I

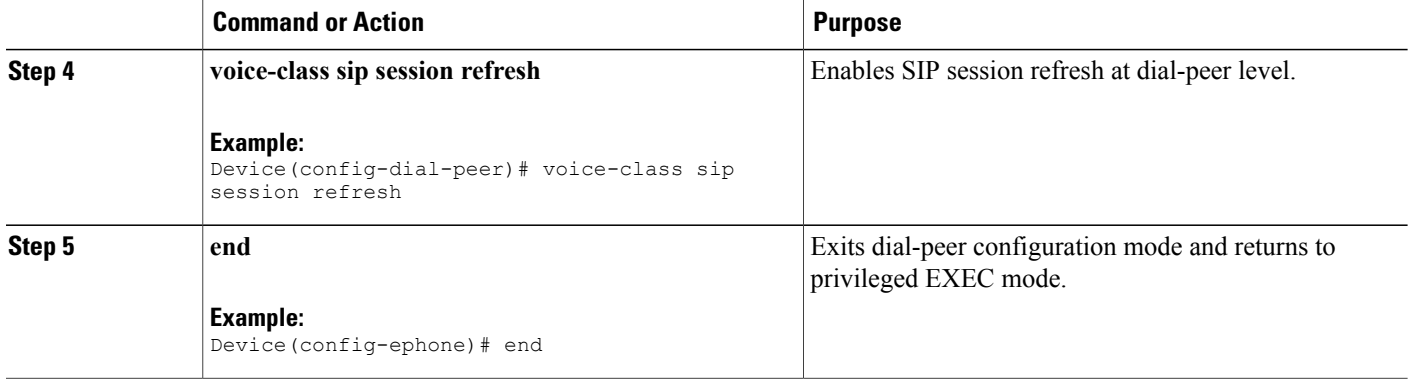

## <span id="page-19-0"></span>**Feature Information for Cisco Unified Communications Trusted Firewall Control - Version III**

The following table provides release information about the feature or features described in this module. This table lists only the software release that introduced support for a given feature in a given software release train. Unless noted otherwise, subsequent releases of that software release train also support that feature.

Use Cisco Feature Navigator to find information about platform support and Cisco software image support. To access Cisco Feature Navigator, go to [www.cisco.com/go/cfn.](http://www.cisco.com/go/cfn) An account on Cisco.com is not required.

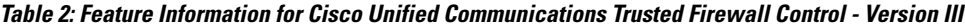

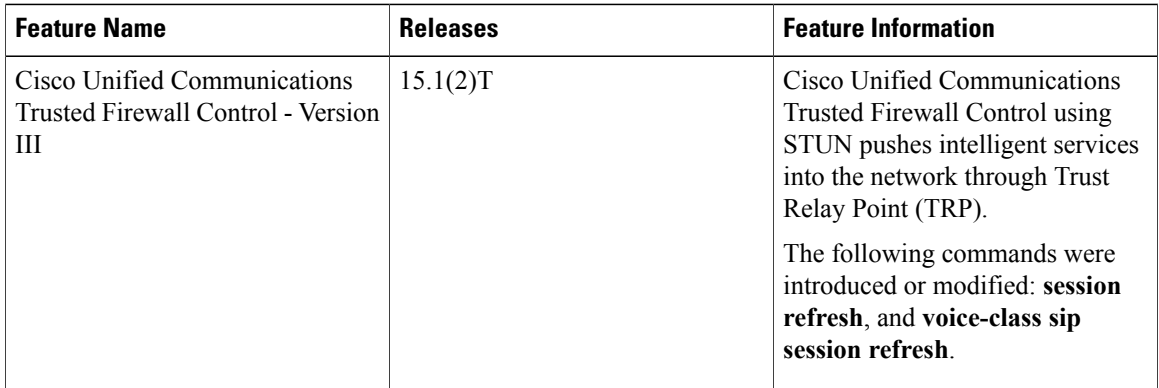

 $\overline{ }$ 

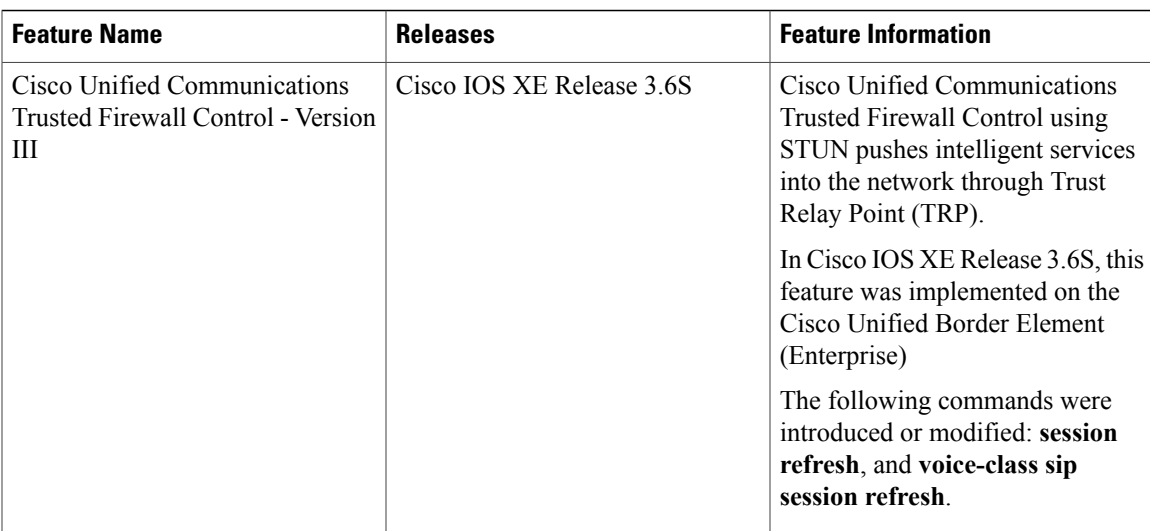

 $\mathbf{I}$ 

 $\mathbf I$